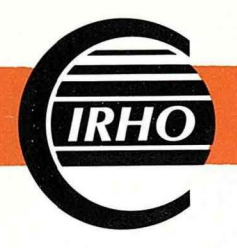

**Institut de Recherches pour les Huiles et Oléagineux** 

Département du Centre de Coopération Internationale en Recherche Agronomique pour le Développement (CIRAD)

## DATA PROCESSING AND BIOMETRY

Report on the Mission to MARIHAT from 10th to 24th September 1989

*F.* BONNOT IRHO Biometry Division Document No.2229bis January 1990

11, Square Petrarque 75116 Paris - Tel. : (1) 45 53 60 25 - Telex 630491 IRHO PARIS

## **CONTENTS**

 $\mathcal{L}^{\mathcal{L}}$  ,  $\mathcal{L}^{\mathcal{L}}$  ,  $\mathcal{L}^{\mathcal{L}}$ 

 $\bar{\mathbf{v}}$ 

 $\tilde{\mathcal{A}}$ 

 $\hat{\mathbf{v}}$ 

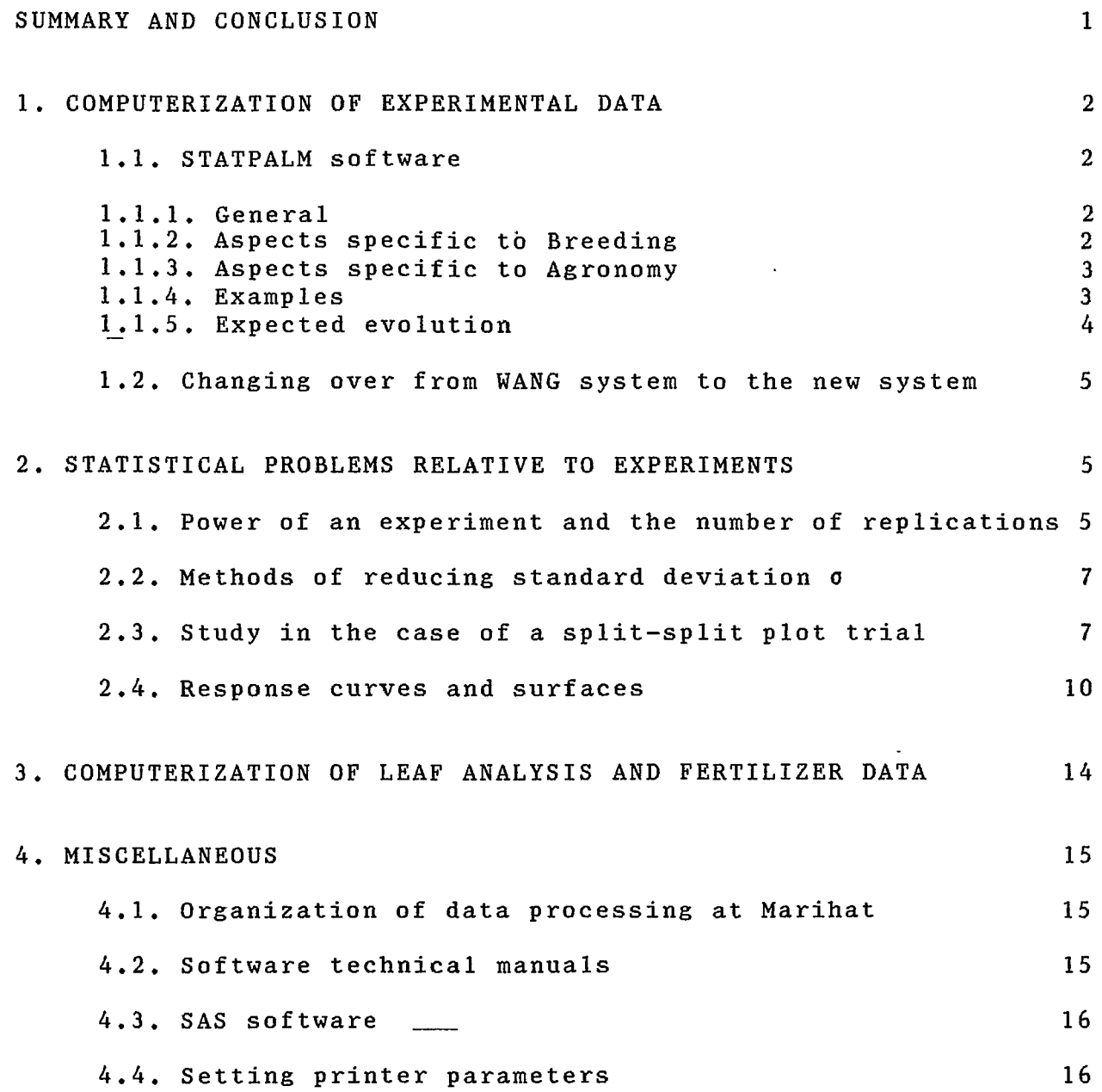

ANNEXES

 $\bar{z}$ 

 $\ddot{\phantom{a}}$ 

#### SUMMARY AND CONCLUSION

The main aims of this mission were to improve the data processing<br>system for oil palm experimental data management and experimental data management and exploitation, installed in the Marihat microcomputers since April<br>1988, and study of various statistical problems concerning and study of various statistical problems concerning experimental design and statistical analysis of data.

The new STATPALM software developed with a view to total management of oil palm experimental data, along with statistical analysis based on conventional methods was installed<br>in the microcomputers at the station. This software, which was the station. This software, which was tested on several Marihat experiments, gave satisfactory results. It will make it possible, in the near future, to completely replace the programs used on the old WANG 2200 computer.

The problems relative to experiments and biometry were discussed<br>at a meeting attended by representatives from all the by representatives departments. The subjects broached involved the parameters determining the power of experiments, the methods used to increase this power and the experimental designs making it increase this power and the experimental designs<br>possible to calculate response curves and surfaces.

Finally, there were several demonstrations of the DF software on Marihat agronomical data. This software, developed by IRHO, enables microcomputer management of the data used in mineral nutrition monitoring on commercial oil palm plantations and the automatic computation of recommendations for the fertilizers to be applied.

#### 1. COMPUTERIZATION OF EXPERIMENTAL DATA

#### 1.1. STATPALM Software

1.1.1. General

Up to April 1988, experimental data management and exploitation at Marihat was undertaken on the WANG 2200 computer using programs written during previous !RHO biometry missions. In April 1988, a new program enabling the inputting and storage of production data on the station's IBM-PC compatible microcomputers was installed. Further development of this program led on to the STATPALM software which was installed at Marihat during this mission. Detailed instructions for using this software are given in annex I.

The STATPALM software was developed by !RHO with a view to total management of oil palm experimental data by microcomputer, along with their statistical analysis using conventional comprises the modules required for the following operations:

- Management of trial protocol,<br>Management of data per tree
- data per tree in the trials, including monthly production data,
- Management of data per experimental plot in the trials,
- Calculation of plot means based on data per tree and grouping together of several campaigns,
- Statistical analysis of plot means.

This software is both more powerful and simpler to use than the old programs developed on the WANG 2200 computer. The software was translated into English during this mission .and various modifications necessary for taking into account aspects specific to Marihat were made. In view of the differences that exist between Agronomy and Breeding as far as data management is concerned, two different versions had to be developed. The first was installed in the Agronomy Department computer and the second in the Breeding Department, and both versions were installed in several Statistics/Data Processing Service computers.

#### 1.1. 2. Aspects specific \_to Breeding

In breeding experiments, bunch harvesting and the recording of production data per tree (bunch number and weight) are carried out row by row, each tree marked with an order number along the<br>row. This is why, in the version of the STATPALM software row. This is why, in the version of the STATPALM software dedicated to Breeding, the trees are identified by the planting block, the row number and the number of the tree in the row. Each block, the row humber and the number of the tree in the row. Each<br>tree also has the number of the experimental plot to which it tree also has the number of the experimental plot to which it<br>belongs. New tree creation is in rectangular zones which do not necessarily correspond to experimental plots; it is thus possible to take into account trees that do not belong to any experimental

plot. Monthly production data are entered on the same screen for all the trees in the same row and the data for experimental plots<br>are grouped together automatically in accordance with the are grouped together automatically in accordance with<br>allocation\_of trees\_to\_the\_plots, The\_corresponding\_versio the plots. The corresponding version of the program is contained in the SPSEL.EXE file.

#### 1.1.3. Aspects specific to Agronomy

In agronomy experiments, bunch harvesting and production data per<br>tree (bunch number and weight) are recorded per experimental tree (bunch number and weight) are recorded per plot, with each tree having an order number in the plot. This is<br>why, in the version of the STATPALM software dedicated to why, in the version of the STATPALM software dedicated to<br>Agronomy, the trees are identified by planting block, the Agronomy, the trees experimental plot number and the number of the tree in the plot. The number of the tree in the planting row is not recorded. New trees are created per experimental plot and it is not possible to take into account trees that do not belong to any experimental<br>plot, unless they are given an imaginary plot number. Monthly given an imaginary plot number. Monthly production data are entered on the same screen for all the trees in the same experimental plot. The corresponding version of the program is in the SPAGRO.EXE file.

#### 1.1.4. Examples

Each of the two STATPALM software versions was tested at Marihat, the first on an agronomy experiment (MA-PM 1) and the second on a<br>breeding experiment (BJ-SS 8). The 2 experimental designs are breeding experiment (BJ-SS 8). The 2 experimental designs are preceing experiment (BS BS 9). The 2 experimental actinguist are<br>complete randomized blocks. The characteristics of these trials complete randomized blocks. The chard<br>are summarized in the following table:

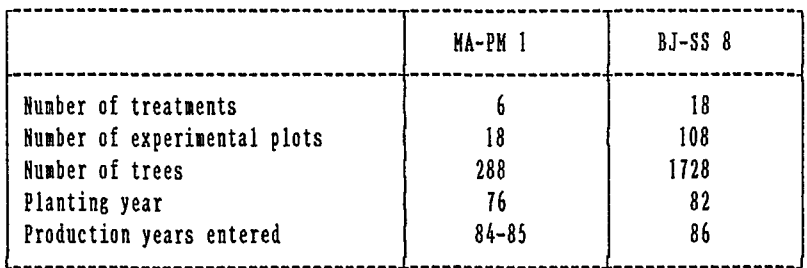

An experimental protocol was entered for each of these trials, along with experimental plot and tree characteristics and monthly<br>production data for one or two years. The data for a period of years. The data for a period of one or two years per tree and per experimental plot were then<br>calculated by the software and the corresponding statistical calculated by the software and the analyses were printed out. These analyses are given in annex II.

#### 1.1.5. Expected evolution

The STATPALM software is continually evolving and is destined to be completed or improved, especially in the field of bunch analyses, management of progenies, parents and crosses and of statistical analysis programs.

#### 1.1.5.1. Bunch analyses

Later versions of the software will make it possible to record and store bunch analyses. Contrary to the older programs developed on the WANG, which only made it possible to take into account 40 trees per cross subjected to a maximum of 4 analyses, the new program will not fix any limits to the number of bunch analyses.

At the moment, the results of bunch analyses used by Breeding come from the analysis laboratory, where they are calculated from raw data. In order to ensure better data control by breeders, it would be better if this calculation were carried out on the Data Processing Service microcomputer, which would then receive the raw data from the. laboratory. It was therefore agreed that the STATPALM software would allow the acquisition and storage of computed data for the time being, whilst offering the subsequent possibility of calculating analysis results from raw data which would then be entered using the software.

#### 1.1.5.2. Progenies, parents and crosses

The later versions of the software will ensure the management of several files containing information relative to progenies, parents and crosses. The corresponding data will be calculated from the data per tree entered into the software. These files will make it possible to obtain data on the genetic ancestry of the material in the experiment and on its agricultural potential.

1.1.5.3. Statistical analysis programs

It was agreed that the statistical analysis programs which would be given priority to complete those already existing, should make it possible to analyze factorial designs of the following type:

> $- 3 x 3 x 3$ - 3 x 3 x 3 subdivided  $-4 x 2 x 2 x 2$

Other designs will be included in the program when necessary.

#### 1.2. Changing over from the WANG system to the new system

Transferring the data entered in the WANG to the new MS-DOS microcomputers would consisting of electronic boards and software enabling the two<br>types of computer to be linked, provided special programs are types of computer to be linked, provided special programs are<br>written for transferring the data to the STATPALM software. written for transferring the data to the STATPALM software.<br>However, so far the WANG representative in Medan has not However, so far the WANG representative in Medan<br>confirmed that it is possible to obtain such equipmen confirmed that it is possible to obtain such equipment. In the further information, the transfer of data from the<br>m to the new system will only be possible by WANG system to the new system will re-entering the data manually. The experiments will then have to be examined case by case, so as to decide which data should be entered. Several situations could arise:

- continue using the WANG with no transfer for the experiments soon to be halted and for which it is not worth keeping raw data.
- enter the old annual data per tree if experiments under way which are due to several more years. necessary for the be continued for
- enter the old plot data for the experiments under way for which it is not necessary to keep data per tree, especially in the case of agronomy trials; recording data for coming years can be done normally per tree and the grouping of data per plot will be done by the STATPALM software.
- for recent experiments, enter all the data in the new system.

For certain experiments, it will be necessary to input the data<br>figuring in the harvesting records or sheets, since the records or sheets, corresponding files may no longer be on the WANG disks.

New experiments should not be stored on the WANG. The STATPALM software should be used in this case.

#### 2. STATISTICAL PROBLEMS RELATIVE TO EXPERIMENTS

The problems relative to experiments and biometry were discussed at a meeting attended by representatives from all the at a meeting attended by representatives from a<br>departments. The subjects discussed are summarized below.

2.1. Power of an experiment and the number of replications

The level of a test, called  $\alpha$ , usually fixed arbitrarily at 5% or 1%, is the probability that the statistical analysis declares significant an effect which does not exist in reality: in this case a first degree error is committed. Whilst this probability is well known, the same cannot be said of the second degree  $error$ , called  $\beta$ , which is committed when the statistical analysis does not manage to detect an effect that really exists. The power <u>of an experiment</u> is equal to  $1-\beta$ ; it is therefore the probability<br>of detecting the effect of a factor during statistical analysis. the effect of a factor during statistical analysis. The greater the power of the experiment the better it is. Unlike the level, this probability depends on the intensity of the<br>effect studied. It also depends on other parameters that can be It also depends on other parameters that can be specified using the following simple example.

Let us take an experiment in complete randomized blocks with n replications (hence n blocks), intended to compare 2 treatments. It is possible to demonstrate the following relationship (in the case of a two-tailed test):

$$
\delta = \sigma \sqrt{\frac{2}{n}} \left[ t(n-1, 1-\alpha/2) + t(n-1, 1-\beta) \right]
$$

- n : number of replications
- $\delta$  : difference to be detected for the variable studied
- *a* residual standard deviation of the variable studied
- $\alpha$  : test level = first degree risk
- $\beta$  : second degree risk for the variable studied
- t Student t value; the parameters in brackets indicate the number of degrees of freedom and the threshold respectively.

Diagrams exist which make it possible to show this relationship graphically (1).

It should be noted that, contrary to the number of replications,<br>which is an experimental constant, the parameters  $\delta$ , g and  $\beta$ which is an experimental constant, the parameters  $\delta$ , depend on the variable studied. The level,  $\alpha$ , is chosen by the experimenter and is not necessarily the same for all the experimenter and is not necessarily the same for all the variables.

This formula makes it possible to calculate one of the 5 parameters, when the other 4 are known. It shows in particular that the power increases with the difference  $\delta$  to be detected and the number of replications n, whereas it falls as the standard deviation  $\sigma$  increases. The experimenter can therefore increase the power of the experiment in 2 ways: increase n, the number of experiments and reduce o, the residual standard deviation.

Application of the previous formula makes it possible to Application of the previous formula makes it possible to<br>calculate the required number of replications when the experiment protocol is being drawn up and before the experiment is set up. Although this protocol is designed to compare 2 treatments, it provides a good approximation when this number is greater. Its

<sup>(1)</sup> c. DANIEL, F. BONNOT - Setting up experiments in oil palm or coconut plantations. *Oléagineux*, Vol. 42, No. 5, May 1987.

application requires prior knowledge of the residual standard deviation,  $\sigma$ , which can be estimated using the information obtained from neighbouring experiments.

#### 2.2. Methods of reducing standard deviation o

Standard deviation  $\sigma$  can be reduced in two ways:

- Before setting up the experiment, by choosing an experimental design making it possible to reduce block size, if necessary and choosing their location after field reconnaissance.
- After setting up the experiment, through strict adherence to the treatments and very strict data checks. Such checks should be made at all levels, from the field observations especially production data - up to computer acquisition. It is important to emphasize the fact that a simple, well conducted experiment will give better results and enable more conclusions to be drawn than a sophisticated experiment with less reliable data.

Out of the experimental designs enabling block size  $t.o$ be reduced, the most widely used are:

- balanced incomplete blocks, particularly used for selection, and whose lattices are a special case.
- factorial designs with confounding, particularly used in agronomy.

The use of these designs instead of complete block designs always leads to a loss in degrees of freedom of the residual standard deviation and, in the event of confounding, to the impossibility of estimating certain higher interactions. Nonetheless, these drawbacks are negligible compared to the gain in accuracy obtained by reducing block size.

When randomly allocating treatments to plots in this type o f design, it is very important not to reverse two treatments belonging to different blocks: if this is done, simple analysis of the experiment will no longer be possible.

#### 2.3. Study in the case of a split-split-plot trial

A split-split-plot trial was set up by PPM in accordance with the following experiment protocol:

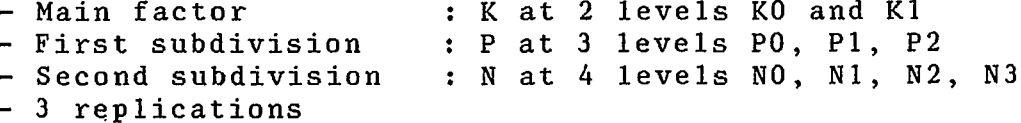

The total number of plots is therefore  $4 \times 3 \times 2 \times 3 = 72$ . The breakdown of the degrees of freedom is then as follows:

 $\overline{\phantom{a}}$ 

 $\ddot{\phantom{a}}$ 

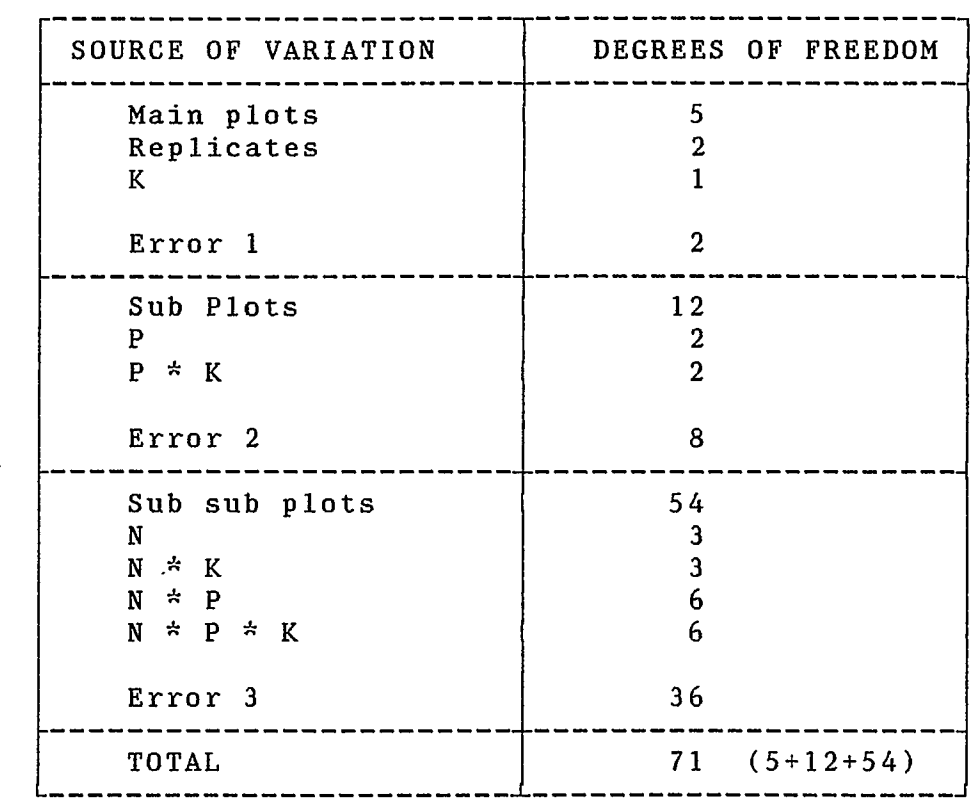

An analysis of variance, carried out in a trial on the FFB variable with SAS software (annex III) reveals no significant effect. However, examination of the number of degrees of freedom effect: However, examination of the humber of degrees of freedom<br>for first and second degree errors (equal to 2 and 8 respectively) suggests that the experiment such as it is designed has very little chance of revealing any effect, even if it exists.

 $\frac{1}{1}$ 

 $\overline{\phantom{a}}$ 

 $\sim 10^{-11}$ 

 $\mathbf{r}$ 

Power calculations confirm this hypothesis, as shown in the following table:

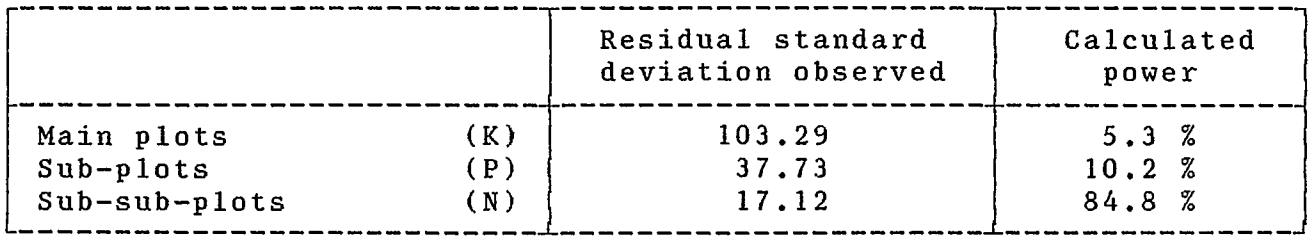

These calculations assume a level  $\alpha$  of 5 % and a difference  $\delta$  to be detected between treatments.of 20 kg of FFB per tree, i.e. 10% of the overall mean. They indicate that a difference of 20 kg due<br>to K rates could only be detected in 5.3% of cases and the same rates could only be detected in 5.3% of cases and the same difference due to P rates in 10.2% of cases: the power for the<br>factors K and P is therefore clearly inadequate. On the other factors K and P is therefore clearly inadequate. On the other<br>hand, the power of the experiment for the N factor is the experiment for the N factor satisfactory since a difference of 20 kg between the N levels would be revealed in 84.8% of cases.

This example shows the importance of the power study before setting up the experiment. In this specific case, the number of plots being equal, it would have been preferable to use a 4 x 3 x 2 factorial design with 3 replications. The residual standard deviation common to the 3 factors would have been estimated with 46 degrees of freedom. The respective powers on the 3 factors would then have been more balanced, with the power reduction for<br>the N factor being compensated for by a power increase for P factor being compensated for by a power increase for P and K.

9

The following table indicates the breakdown of the degrees of freedom for such a factorial trial in the case of complete randomized blocks and in the case of 3 blocks of 12 plots per replication with confounding of one degree of freedom for the K\*N<br>interaction and of two degrees of freedom for the K\*P\*N of two degrees of freedom for the  $K^{\pm}P^{\pm}N$ interaction.

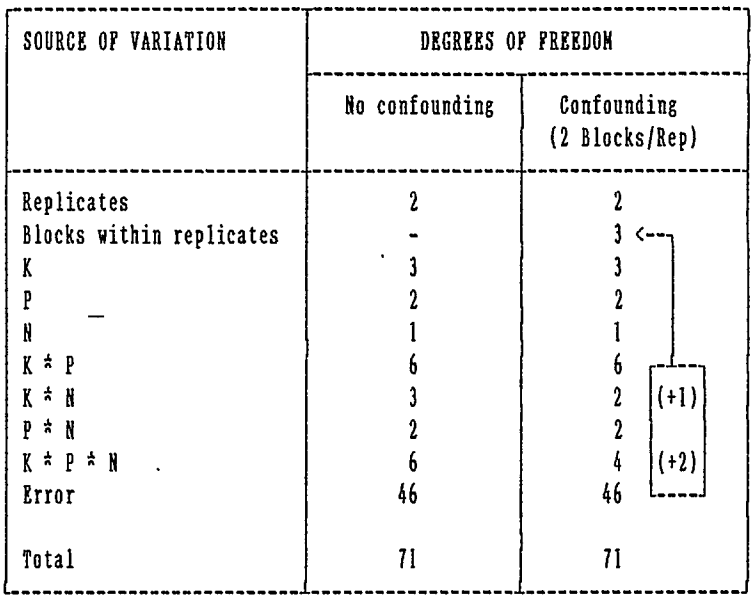

#### 2.4. Response curves and surfaces

The value of an agronomic variable (yields, growth measurements, etc.) depending on fertilizer rates can be graphically represented by a curve called the <u>response curve</u> specific to the represented by a curve carried and <u>response earse</u> specifie to the<br>fertilizer. In the case of two fertilizers, graphic fertilizer. In the case of two fertilizers, graphic<br>representation is a response surface. If forecasts are to be made, it is sometimes useful to modei the response to one or more fertilizers using a simple equation making it possible to estimate the value of the response for any amount of fertilizer located within the range studied. One of the most widely used

 $\sim$   $\sim$ 

models is the second degree polynomial function. The following table summarizes the equations corresponding to  $1$ , fertilizers, assumed to be N, P and K.

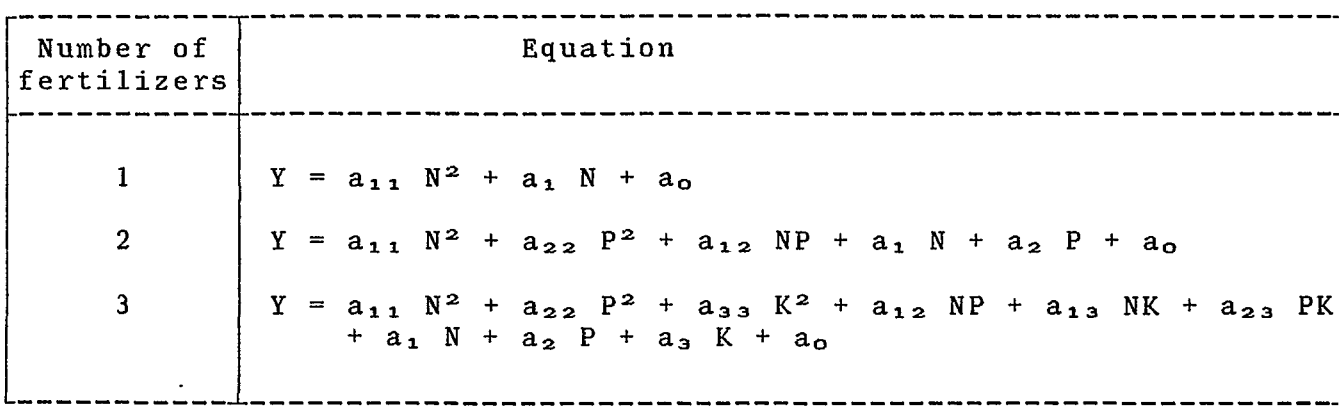

The parameters can be estimated by multiple linear regression<br>from the results of agronomy experiments, In the case of 2 from the results of agronomy experiments. In the case of fertilizers, a conventional 3 x 3 factorial experiment could be used, for example, with the 9 treatments arranged as follows:

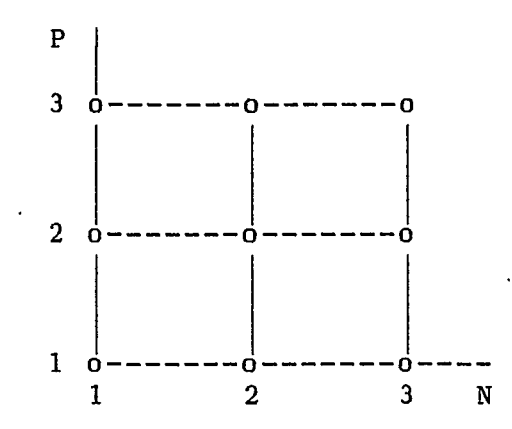

In this design, all the points are not at an equal distance from the centre and do not therefore play an identical role in determining the response surface. Furthermore, the central point, which nonetheless plays a determining role .in estimating the curve, is no more represented than the others. The consequence of these two statements is that estimation accuracy is not the same over the entire surface.

In order to overcome this drawback, authors imagined designs<br>giving all the peripheral points an identical role, through a<br>circular rather than square layout, thereby favouring the central<br>references point, repeated several times (5 times in the example shown  $be 1ow):$ 

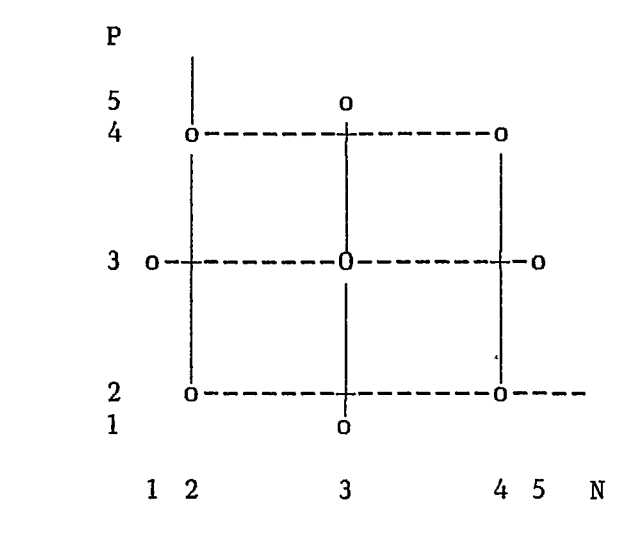

As can be seen, each factor exists at 5 levels, irregularly spaced out, rather than 3, even though the number of combinations tested (9 here) has not been increased compared to the 3 x 3<br>factorial experiment. This type of design is known in the literature as a central composite rotatable design.

In the case of 3 fertilizers, the treatment layout in a conventional  $3 \times 3 \times 3$  factorial experiment is as follows:

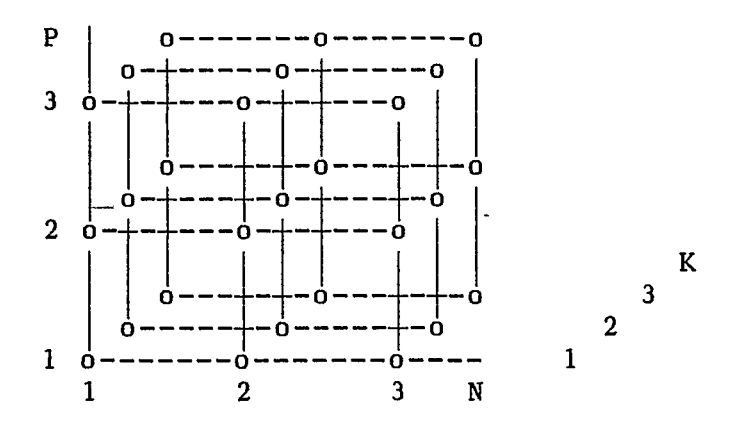

The corresponding central composite rotatable type design, sometimes called "octahedron design", contains 14 peripheral points and a central point repeated 6 times, i.e. 20 points in all:

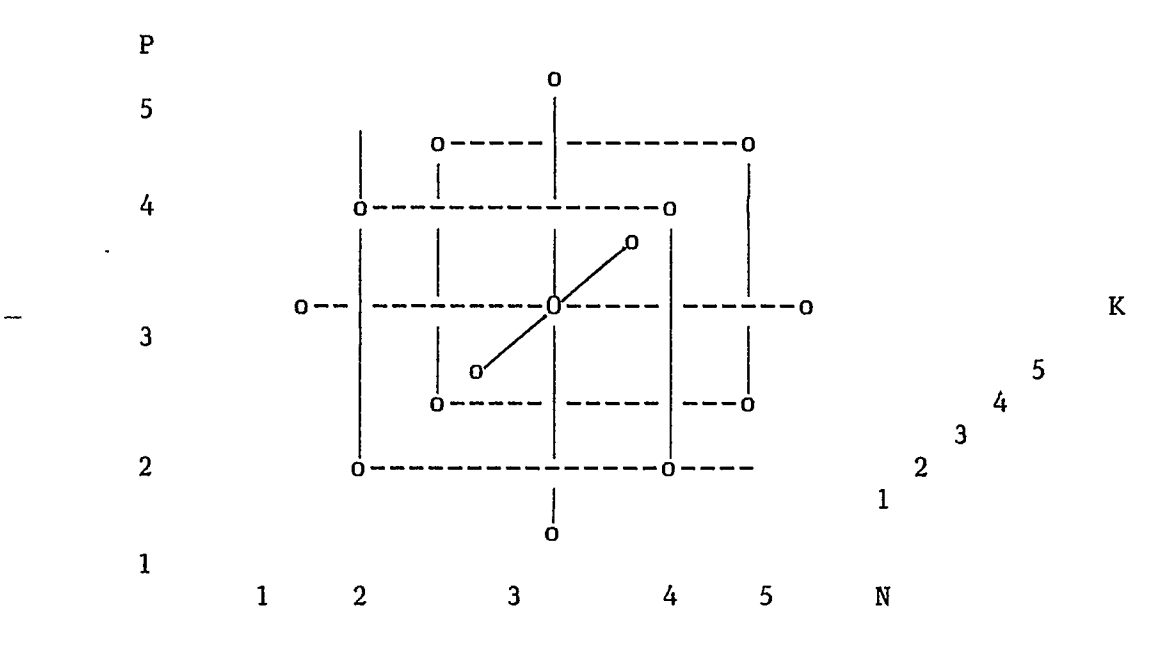

What is to be thought of central composite rotatable designs? Their main advantage is that they provide identical accuracy at<br>any point on the response surface. Nevertheless, it would be response surface. Nevertheless, it would wrong to think that their accuracy is better overall than that of a factorial experiment; in the case of 3 factors, one replication of the factorial experiment consists of 27 plots and therefore supplies a greater amount of information than one replication in<br>the octahedron design which only contains 20. Moreover, the design which only contains 20. Moreover, the latter design involves two not inconsiderable disadvantages:

- application of the treatments in the field is complicated since each factor is represented at 5 levels spaced out irregularly (which nonetheless provides for 15 combinations).
- the results can only. be exploited through response curve calculation and not by conventional analysis of variance, whereas the factorial experiment can be analyzed using both techniques.

An experimental design making 'it possible to retain the simplicity of a conventional 3 x 3 x 3 factorial design, whilst improving the accuracy of the response surface curvature estimate can be obtained by adding several replications of the central point to the basic 27-plot design.

For example, calculation of the response surface equation from the simulated data of a 3 x 3 x 3 factorial design with 27 plots was carried out using the RSREG function of the SAS software. The data and results are given in annex IV.

#### 3. COMPUTERIZATION OF LEAF ANALYSIS AND FERTILIZER DATA

The leaf analysis method is used by the Marihat agronomists to monitor mineral nutrition on the commercial oil palm plantations and for recommending the fertilizers to be applied. At the and for recommending the fertilizers to be applied. At the moment, the data are stored on paper and calculations done manually. These operations will be greatly simplifed by using the DF software developed by IRHO and designed specifically to manage and exploit this type of data on microcomputer.

The DF software makes it possible store and print the following data: to enter, display, modify,

- names and characteristics of the different level units making up the plantation,
- results of leaf analyses per LSU (Leaf Standard Unit),
- quantities of fertilizer applied per LSU,
- + production data per planting block.

Automatic calculation of fertilizer recommendations can be done in accordance with the results of leaf analyses and LSU characteristics (age, planting material, soil type, cover crop). These calculations are based on tables drawn up by agronomists from the results of reference experiments, which can be from the results of reference experiments, which can be<br>introduced and altered at will. Recommendation of fertilizers<br>containing phosphorus takes into account deficiency zones containing phosphorus determined by the N/P balance and defined by a second degree equation whose parameters can be introduced into the software.

Several demonstrations were made of the DF software at Marihat.<br>The Bah Jambi estate structure was entered using the software, Jambi estate structure was entere<br>th the data from several LSUs along with the data from several LSUs and the fertilizer<br>recommendation tables used for this estate. The automatic estate. The automatic recommendations could then be easily drawn up by the software.

These demonstrations were made using the French version of the software. The software and technical literature are currently being translated into English.

#### 4. MISCELLANEOUS

4.1. Organization of data processing at Marihat

There are currently 6 microcomputers in the computer room and 1 microcomputer each in the Agronomy and Breeding departments. A microcomputer is also given over to the vegetative propagation laboratory and another to the Finance department.

The different tasks need to be clearly divided up among the available machines.

Two microcomputers in the computer room, each equipped with a hard disk and a printer, are to be allocated to the acquisition and exploitation of experimental data per tree. The first will be assigned to breeding experiments, in view of their considerable volume. The second will be used for agronomy experiments, but may also be used for processing certain breeding experiments if needs<br>be; in this case, we recommend separating the two types of this case, we recommend separating the two types of<br>ents into 2 distinct directories. Whatever the division experiments into 2 distinct directories. Whatever adopted, it is preferable for the data from the same experiment always to be entered and exploited on the same microcomputer. In<br>order to avoid any keyboard errors likely to lead to data order to avoid any deletion, these microcomputers will be reserved for use by computer personnel and data processing operators for· experimental data management and use of statistics software packages (SAS, etc.).

Free access can be given to the other microcomputers in the computer room, depending on needs.

The microcomputers installed in the Breeding and<br>departments will not be used for data acquisition, departments will not be used for data<br>routine analyses, but will be used for routine analyses, but will specific studies and may, accordingly, receive a copy of the data entered on the microcomputers in the computer room. Agronomy nor for carrying out certain

Service operations such as secretarial work, word processing and exploitation of administrative data should be clearly separated off from research activities, e.g. by installing dedicated microcomputers for this purpose in a secretariat independent of the research and experimentation services.

#### 4.2. Software technical manuals

Technical manuals are an essential tool for ensuring correct use of any software. Numerous software packages are available at Marihat; unfortunately the corresponding manuals are often missing. Full sets of technical manuals for the most widely used software packages should be procured.

#### 4.3. SAS Software

The Marihat station was temporarily able to obtain the SAS software (Statistical Analysis Software), which was installed in one of the microcomputers up to the end of September. It would be worth regularly renewing the licence for its utilization. Indeed, this software is a powerful statistical data processing tool which was successfully tested at Marihat on the following calculations:

- analysis of variance of specific balanced designs, such as split-split-plot designs (ANOVA procedure)
- analysis of variance of non-balanced designs, or designs with missing data (GLM procedure)
- $+$  determination of a response surface using data from a factorial experiment (RSREG procedure).

#### 4.4. Setting printer parameters

A small program called IMP, making it possible to set printer parameters to normal or condensed characters has been installed · in several of the microcomputers. It should be called up whenever<br>using a software requiring a 132 column printer (such as using a software requiring a 132 column printer (such<br>STATPALM) if a short carriage printer is connected to STATPALM) if a short carriage printer is connected to the computer.

— .

A N N E X E S

 $\mathbb{R}^2$ 

 $\sigma$ 

 $\ddot{\phantom{1}}$ 

#### I. INTRODUCTION

#### A. Purpose of the software

The STATPALM software is designed to ensure total management of oil palm experimental data on microcomputer, along with their statistical analysis using conventional methods. It contains the modules required for the following operations:

- + Management of trial protocols,
- + Management of experimental plot data from trials,

 $\sim 10$ 

- + Management of tree data from trials, including monthly production data,
- + Calculation of plot means from tree data, grouping them together over several campaigns,
- Statistical analysis of plot means.

#### **B.** Hardware required

The STATPALM software can operate on any microcomputer using the MS/DOS system, equipped with a 640 K central memory. A hard disk is required for the routine operations of an experimental network, but one-off work can be carried out on hardware equipped with a disk drive only.

#### C. Software composition

The software installed at Marihat includes a version for Selection and a version for Agronomy. The files making up each version are given in the following table:

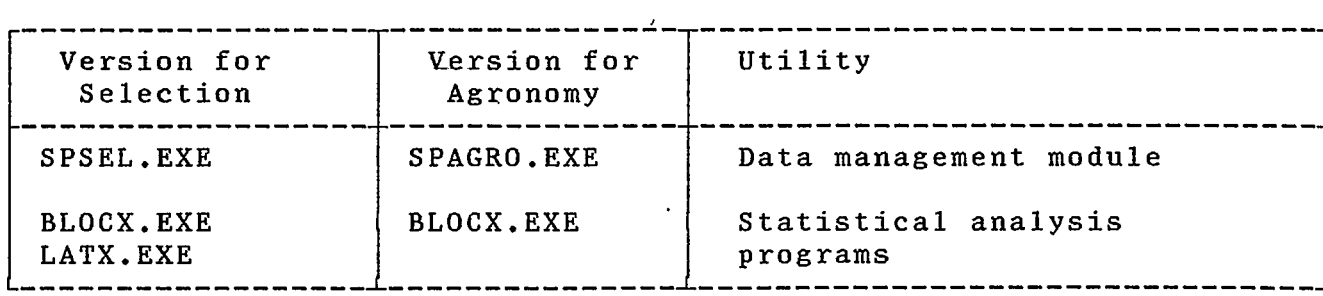

#### D. Installation

- To install the software on hard disk, proceed as follows:
- a) create a directory (e.g. STATPALM) in the hard disk root;
- b) copy the files in the previous table corresponding to the version chosen into this directory.

If both versions are used on the same computer, it is wise to create 2 separate directories for Selection and Agronomy.

It is possible to use the data management module separately on diskette. Merely copy the SPSEL.EXE or SPAGRO.EXE file onto the diskette, depending on the version chosen.

#### E. Start-up

To initiate the software, proceed as follows:

- a) Access the unit and the directory containing the software,
- b) Enter the name of the data management program: SPSEL or SPAGRO depending on the version chosen.

The programs BLOCX.EXE and LATX.EXE are called up automatically by the data management module and should not be run separately.

#### F. Data files

Each experiment consists of several data files whose names are based on the following model:

#### XXXXNNN[M].PPP

- XXXXNNN : 4 letters + 3 figures make up the name of the experiment,
- the letter M if it is a monthly data file, [M]  $\ddot{\cdot}$

suffix of 3 figures indicating the type of file. PPP  $\ddot{\cdot}$ 

These files are created automatically by the software when the experiment in question is entered for the first time, or when<br>later entries are made for monthly data files (whose names later entries are made for monthly data files include the letter M).

The software also uses a small file called HDREXP containing the name of the last experiment to be exploited. The existence of this file in'the directory is optional.

The software also uses a small file called HDREXP containing the name of the last experiment to be exploited. The existence of this file in the directory is optional.

G. Data back-up and restore

It is necessary to carry out several data back-ups frequently onto diskettes. To back up the data relative to experiment XXXXNNN located on disk C, proceed as follows:

a) insert a diskette in the disk drive (e.g. A),

b) enter the command:

 $\mathcal{L}$ 

#### copy c: XXXXNNN\*.\* a:

If there is a problem with the hard disk C, the backed up data can be restored by inserting the back-up diskette in disk drive A and entering the command:

#### copy a: XXXXNNN\*.\* c:

All the files concerning the same experiment are inseparable and must be copied at the same time. Using files originating from different software utilization sessions will lead to errors.

#### SOFTWARE ORGANIZATION AND DETAILED DESCRIPTION OF FUNCTIONS  $II$

After initiating the software and entering the name  $of$ the experiment to be exploited, the main menu appears on the screen. This menu provides access to functions or sub-menus which can be called up using function keys F1 to F9. The sub-menus provide access to other functions or sub-menus. Each function or sub-menu is identified by one or more figures separated by full stops, which appear in the top left of the screen when the function or sub-menu is called up.

The general organization of the software can be schematized as in the figure below. The main menu and the main two sub-menus are shown in boxes. The function or sub-menu is preceded by a number. Bold face type indicates the functions or sub-menus that are operational in the current version. These functions are decribed in the following sections.

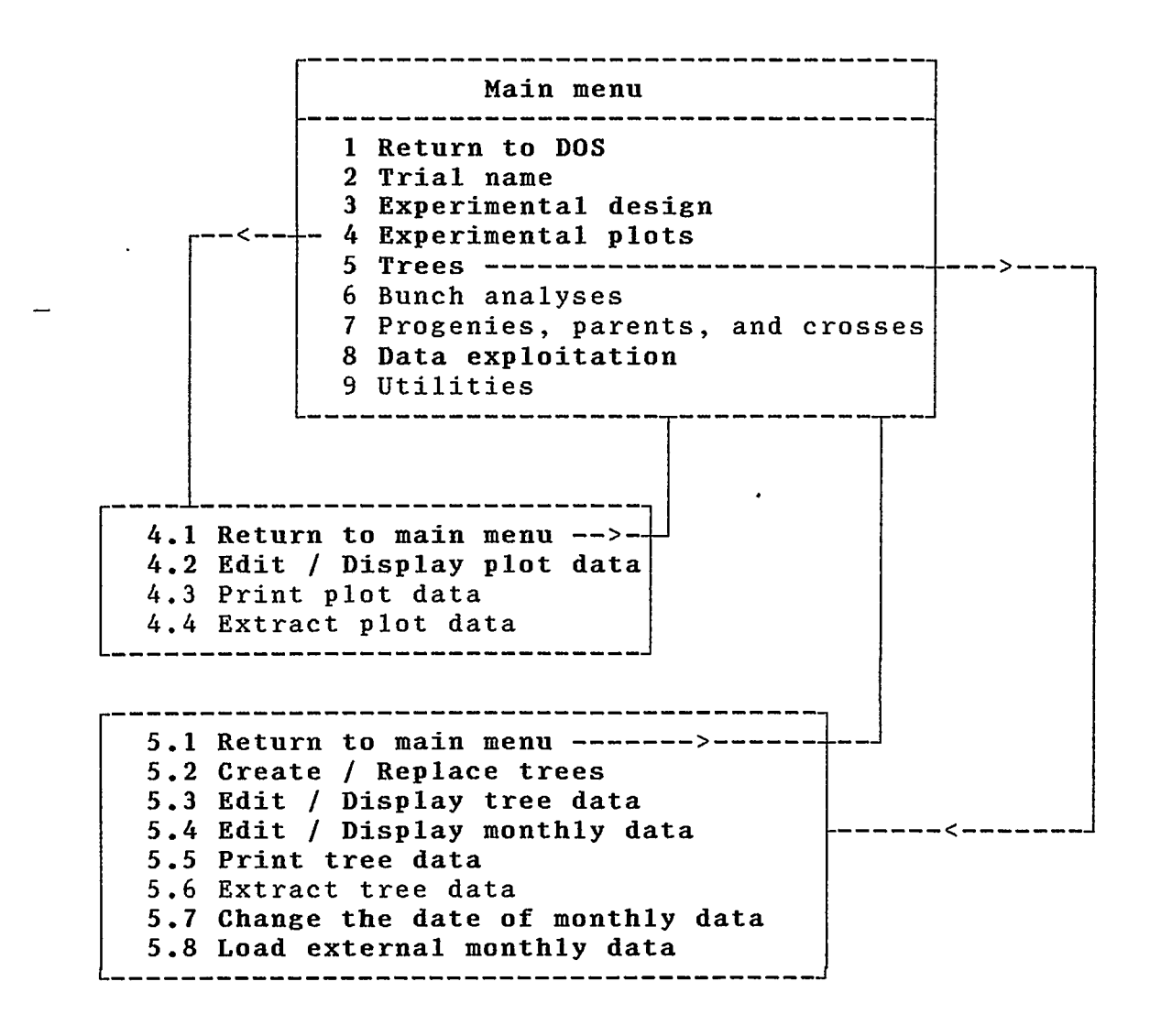

\* Function 1: Return to DOS

This function triggers a normal exit from the software and a return to MS/DOS. It is essential that it be used to ensure that files are closed properly; any other way of exiting the software (power cut, premature switching off or restart of the equipment, etc) is likely to lead to data loss.

 $*$  Function 2 : Trial name

This function is used to define or change the name of an experiment under way. It is called up automatically when the program is initialized and can be called up at any time thereafter from the main menu.

If the files belonging to the experiment are on the current disk, the software checks their coherence. If successful, the experiment indicated becomes the new experiment under way and the main menu is displayed on the screen. If unsuccessful, the files cannot be used and a message appears to indicate that they have to be restored.

If the files belonging to the experiment are not on the current disk, a message appears:

- $+$  if it is not wished to create the experiment files, key Fl is used to return to the main menu,
- if this is a new experiment to be catalogued, the following 3 fields have to be filled in:
	- planting year and planting month: the date the experiment was planted; if all the trees were not<br>planted at the same time, the planting date of the planted at the same time, the planting date of oldest trees should be entered.
	- month campaign began: defines the start of each 12-month campaign; enter 1 (January) for Marihat.

Warning: No subsequent modifications can be made to these data.

After validation, the files are created and the experiment becomes the new experiment under way.

\* Function 3 : Experimental design

The data concerning the first factor are displayed and the operations succeed each other as follows:

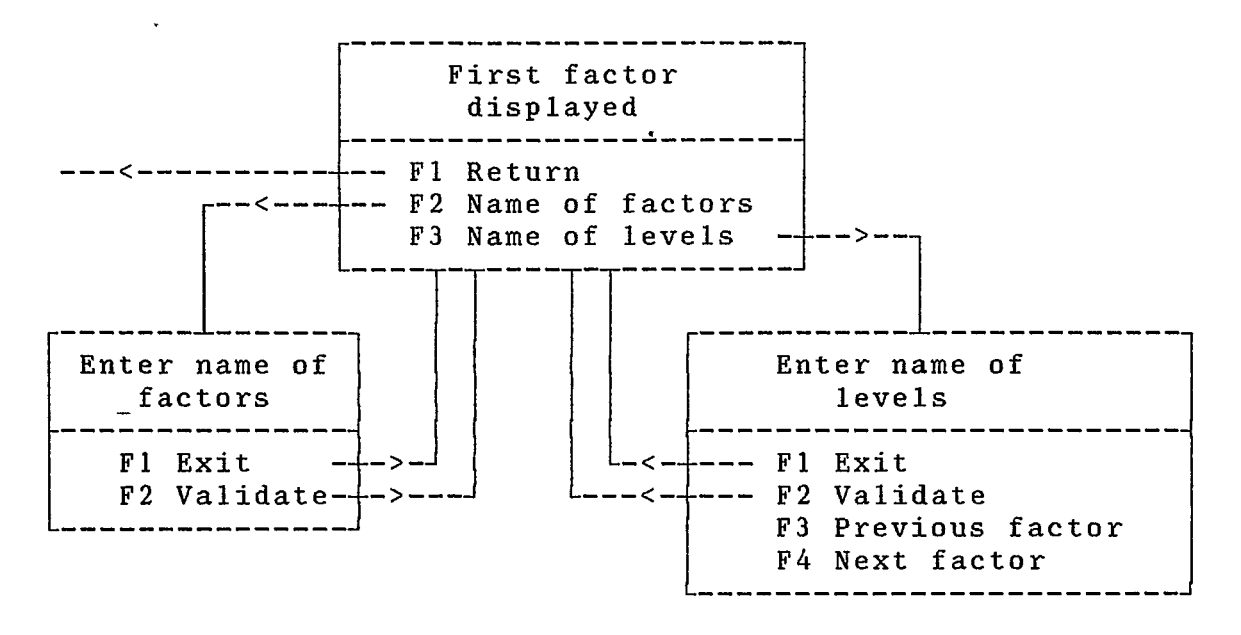

The software can take 5 factors into account. In experiments studying the growth factor, it should preferably be entered as factor 1, which plays a particular role:

- + the name of its levels can be up to 32 characters long, whereas that of the other levels is limited to 12 characters,
- the first column on the screen is linked to factor 1; it is intended to receive the names of the progenies of each of the levels of this factor; these progeny names will then be automatically carried over to the experimental plots accordance with the level taken by factor 1 in each plot.
- Note: depending on the design and the program used for statistical analysis, level 0 of the different factors should or should not be used; for complete balanced blocks, factor 1 should begin at level 1, with level 0 remaining unused.

 $*$  Function 4.2 : Edit / Display plot data

This function is used to input the characteristics of each plot: replication, block, level of each factor, progeny. If the progenies corresponding to the levels of factor 1 have been entered in the protocol using function 3, they are automatically carried over into the plots in accordance with the level of factor one of each plot. The data observed in each plot appear on the screen. They can be inputted or modified, but, in principle, they are automatically calculated from data per tree.

Once the function has been entered, the operations succeed each other as follows:

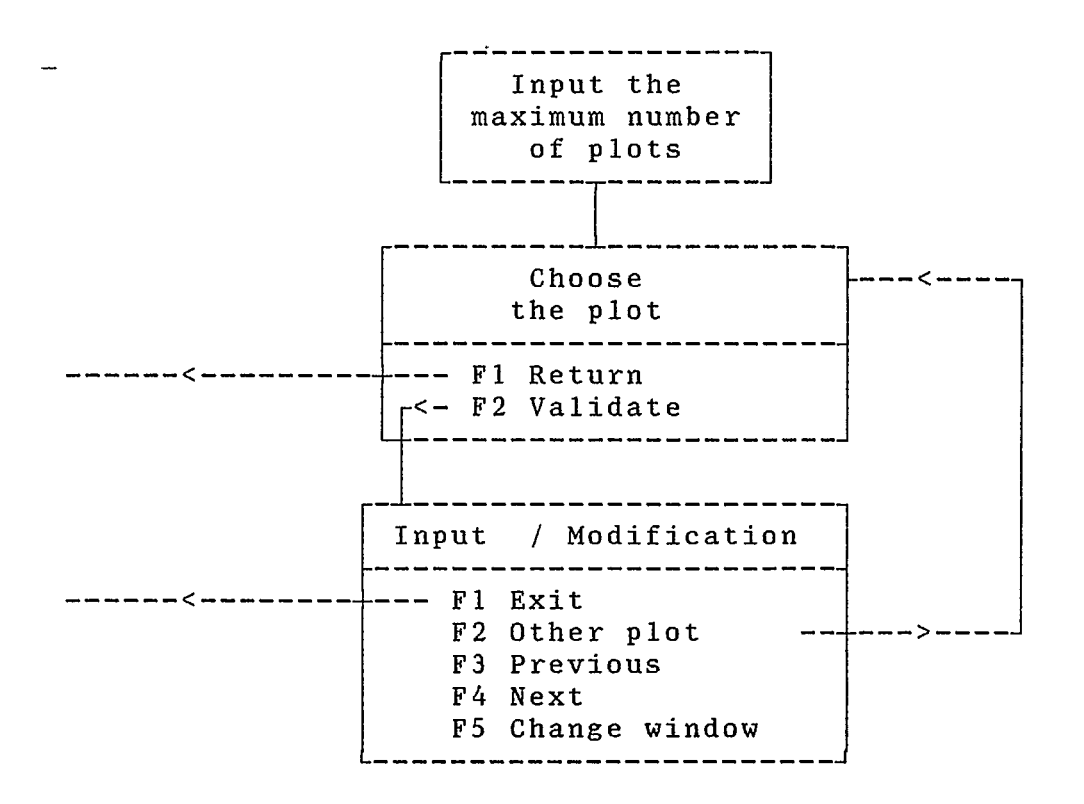

The maximum number of plots in the experiment requested by the software at the beginning of the function serves only to limit plot number scrolling and can be changed at will.

The data input/modificat'ion screen appears as follows:

#### STATPALM Software

 $BJ-SS$  8

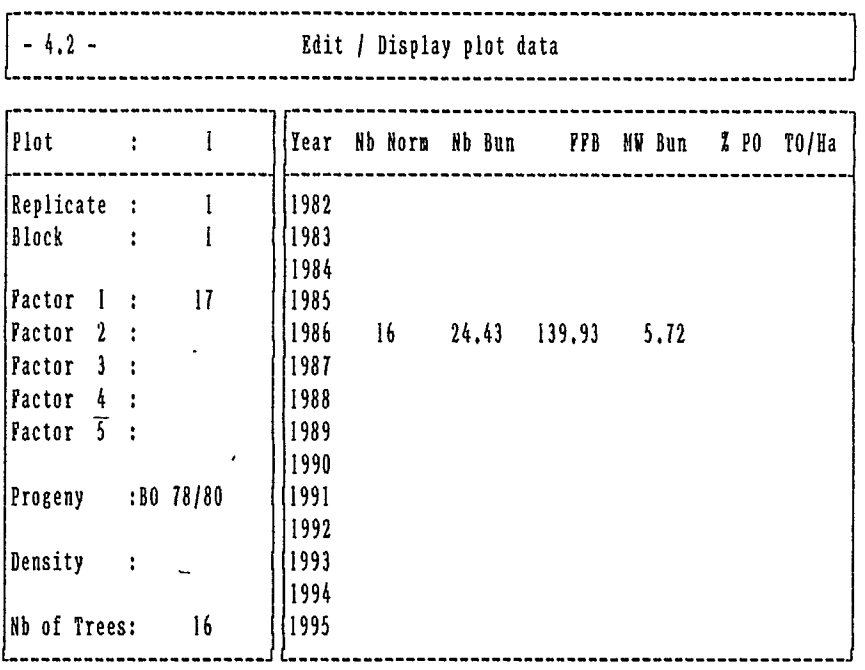

#### Fl EXIT F2 OTHER PLOT F3 PREVIOUS F4 NEXT FS CHANGE WINDOW

Key F5 is used to move from the left-hand window to the right-hand window. The TAB and BACK TAB keys are used to move the cursor from column to column in the right-hand window.

#### $*$  Function 5.2 : Create / Replace trees

This function is used to create or replace trees and to input their characteristics: planting year and month, experimental plot number, progeny, parent number, variety, state (producing or not). If the progeny number figures in the experimental plot· to which the created or modified tree belongs, it is automatically carried over into the tree's corresponding field.

Tree creation or modification is by group of trees.

In the SPSEL program, a group of trees corresponds to a rectangular zone defined by the intersection of two strips, the first delimited by two row numbers, the second by two tree numbers. In practice, a zone will often correspond to an experimental plot, though this division is by no means obligatory.

In the SPAGRO program, a group of trees corresponds to an experimental plot or a fragment of experimental plot. Each group is defined by the experimental plot number and the numbers in the plot of the first and last trees in the group.

Once a group of trees has been defined (rectangular zone, experimental plot or fraction of experimental plot) and the corresponding characteristics inputted, the trees in the group which did not exist are created and those which existed already are modified. The number of created and modified trees, along with the total number of existing trees, are displayed on the screen after each operation.

#### \* Function 5.3 : Edit / Display tree data

This function is used to display and modify, tree by tree, the characteristics of the trees created by function 5.2. If the progeny number figures in the experimental plot to which a<br>modified tree belongs, it is automatically carried over into the corresponding tree field. The data observed for each tree appear on the screen and can be inputted or modified. In principle, production data are calculated from the monthly data inputted row by row.

function is triggered, the operations succeed each Once this other as follows:

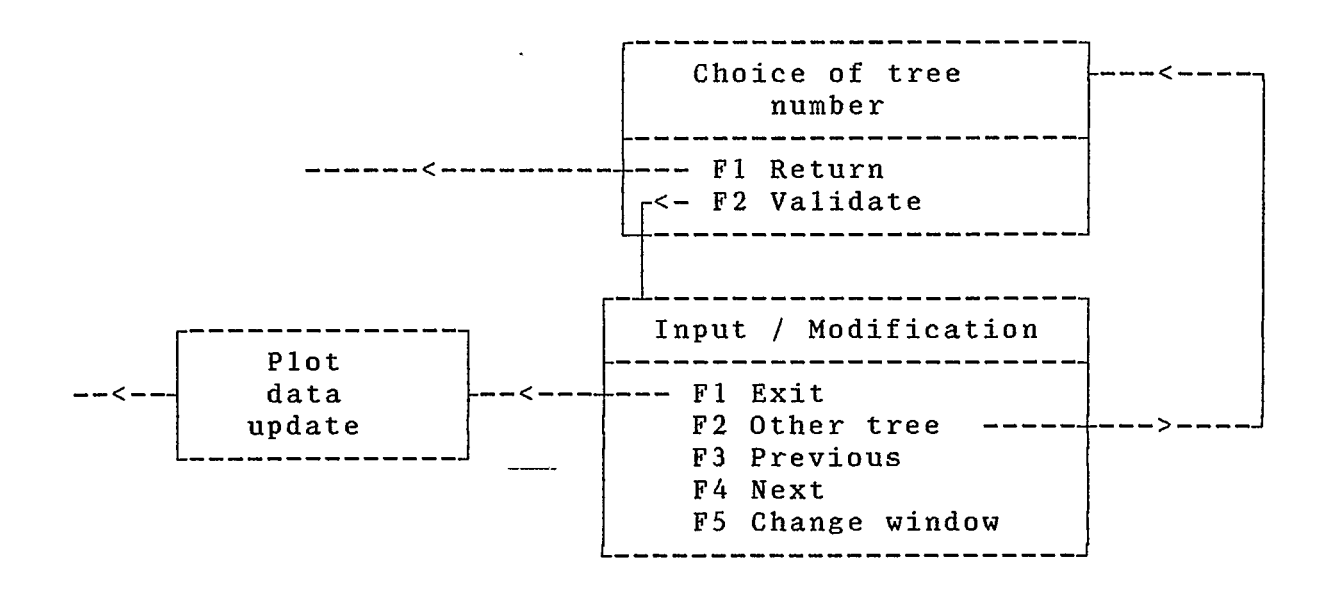

The data input / modification screen appears as follows:

### STATPALM Software Trial

#### : BJ-SS

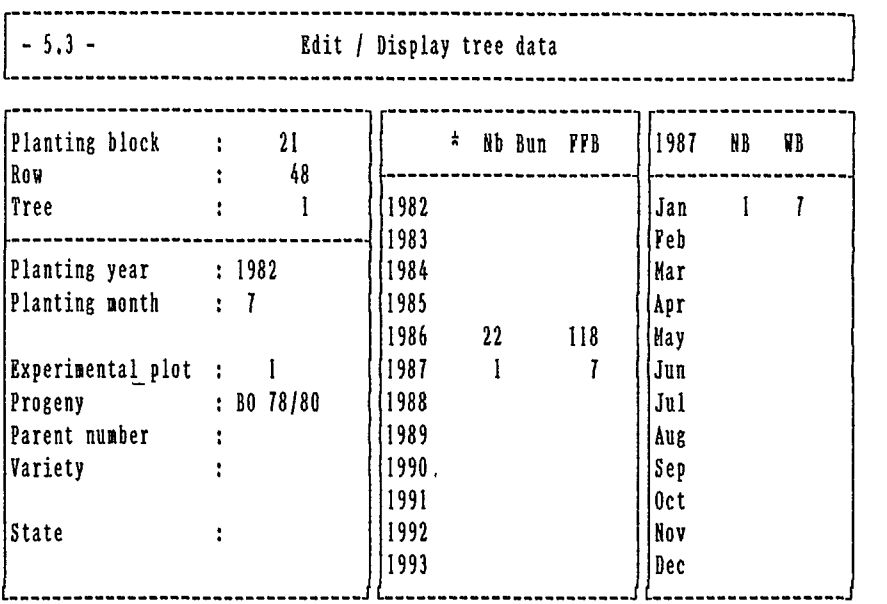

#### Fl EXIT F2 OTHER TREE F3 PREVIOUS F4 NEXT FS CHANGE WINDOW

The right-hand window contains the monthly production data for the campaign under way.

Key FS is used to move from one of the 3 windows to another. The TAB and BACK TAB keys are used to move the cursor from from column to column in the two right-hand windows.

A tree can be temporarily eliminated for one or more years by placing the character "\*" opposite the years in question in the first column of the central window.

Exiting the input / modification screen using key Fl causes plot data to be updated using annual data per tree. Only the periods not preceded by the character "\*" are taken into account.

8

\* Fonction 5.4 : Edit / Display monthly data

This function is used to input monthly production data per tree for the campaign under way. The data are inputted row by row into the SPSEL program and plot by plot into the SPAGRO program. When all the data of a row or a plot have been entered, the program asks for the sum of the number and bunches and of FFB which had to be calculated manually before. The data can only be recorded if the sums are correct.

Once this function has been triggered, the operations succeed each other as follows (case of SPSEL program):

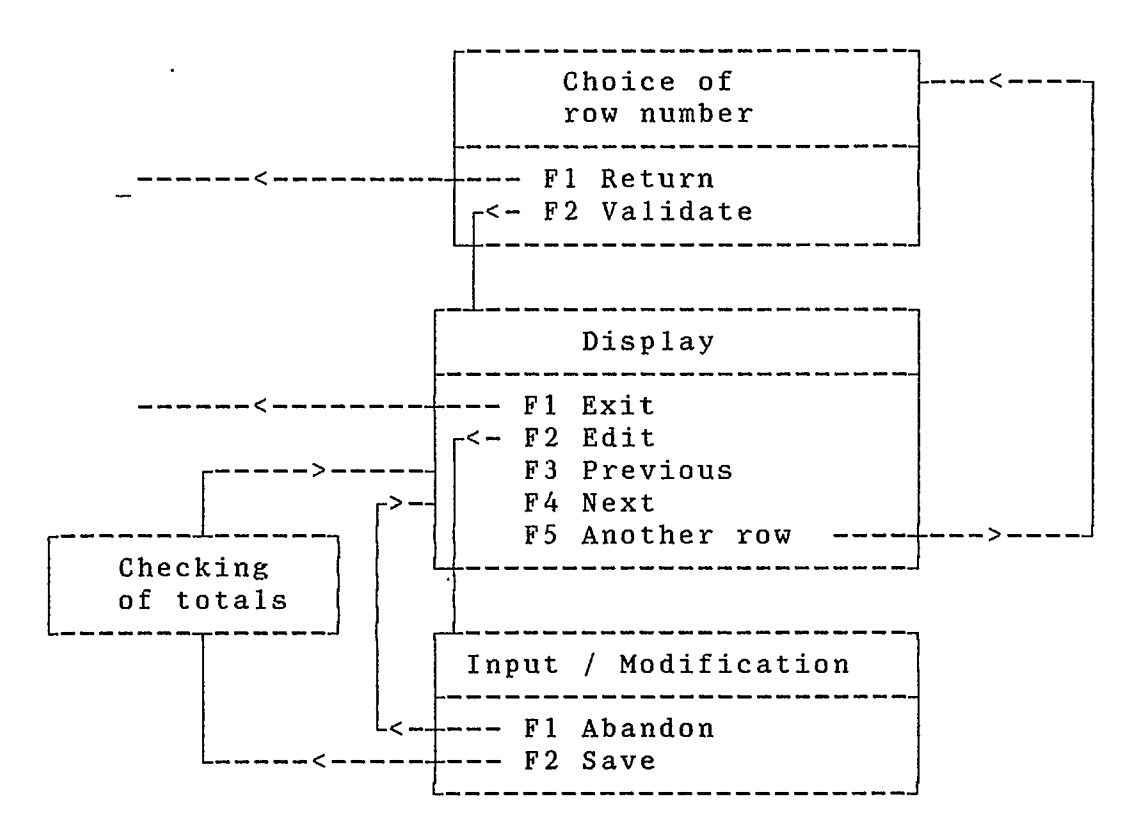

The input / modification of data screen appears as follows:

STATPALM Software Trial : BJ-SS 8

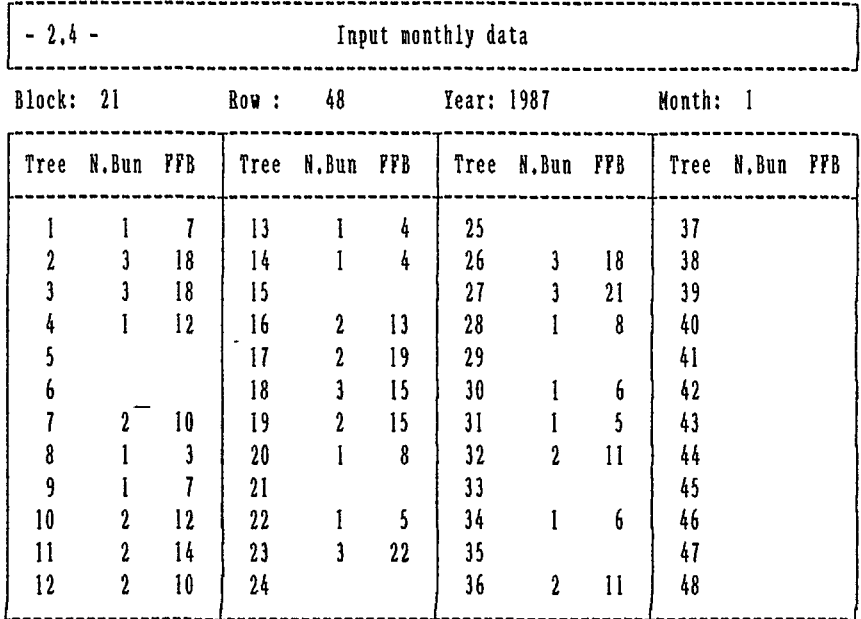

F1 EXIT F2 EDIT F3 PREVIOUS F4 NEXT F5 CHANGE

The input table always shows 48 trees, but the numbers of existing trees are distinguished from the others by a different colour.

 $*$  Function 5.5 : Print tree data

For the time being, only tree characteristics can be printed. Once function 5.5 has been called up from the main menu, press key F2 twice to obtain the output, which will pass via the editor incorporated into the program.

\* Fonction 5.7 : Change the date of monthly data

This function is used to define or change the year and month under way for production data. This date implicitly defines the campaign under way. The monthly data then used by the different functions (especially function 5.4) will be relative to the month or the campaign specified using function 5.7, until the date is changed again.

 $\sim$ 

The monthly data for the campaign under way occupy a special place in the files, whereas the monthly data of the other campaigns are backed up in specific files. When a date change implies a campaign change, the monthly data of the old campaign are stored in their specific file and are replaced by the new campaign data, if they exist.

#### \* Function 5.8 : Load external monthly data

This function is used to load monthly data from a text type ASCII file containing the data per tree for a complete campaign. The file name is requested by the program once the function has been called up. The file format should be as follows:

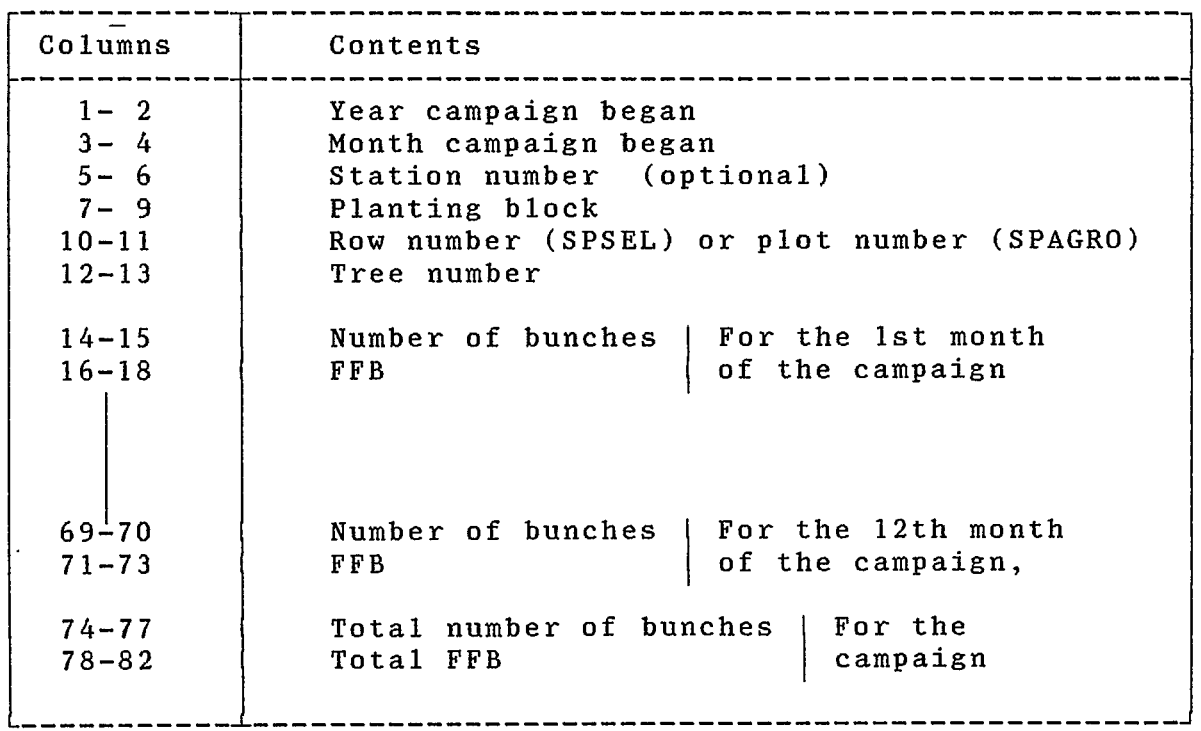

The campaign indicated in the external file in columns 1-2 must correspond to the experimental campaign under way, defined using function 5.7.

\* Function 8 : Data exploitation

Function 8 of the main menu displays a sub-menu in which only function 8.2 is currently available and enables statistical analysis to be undertaken.

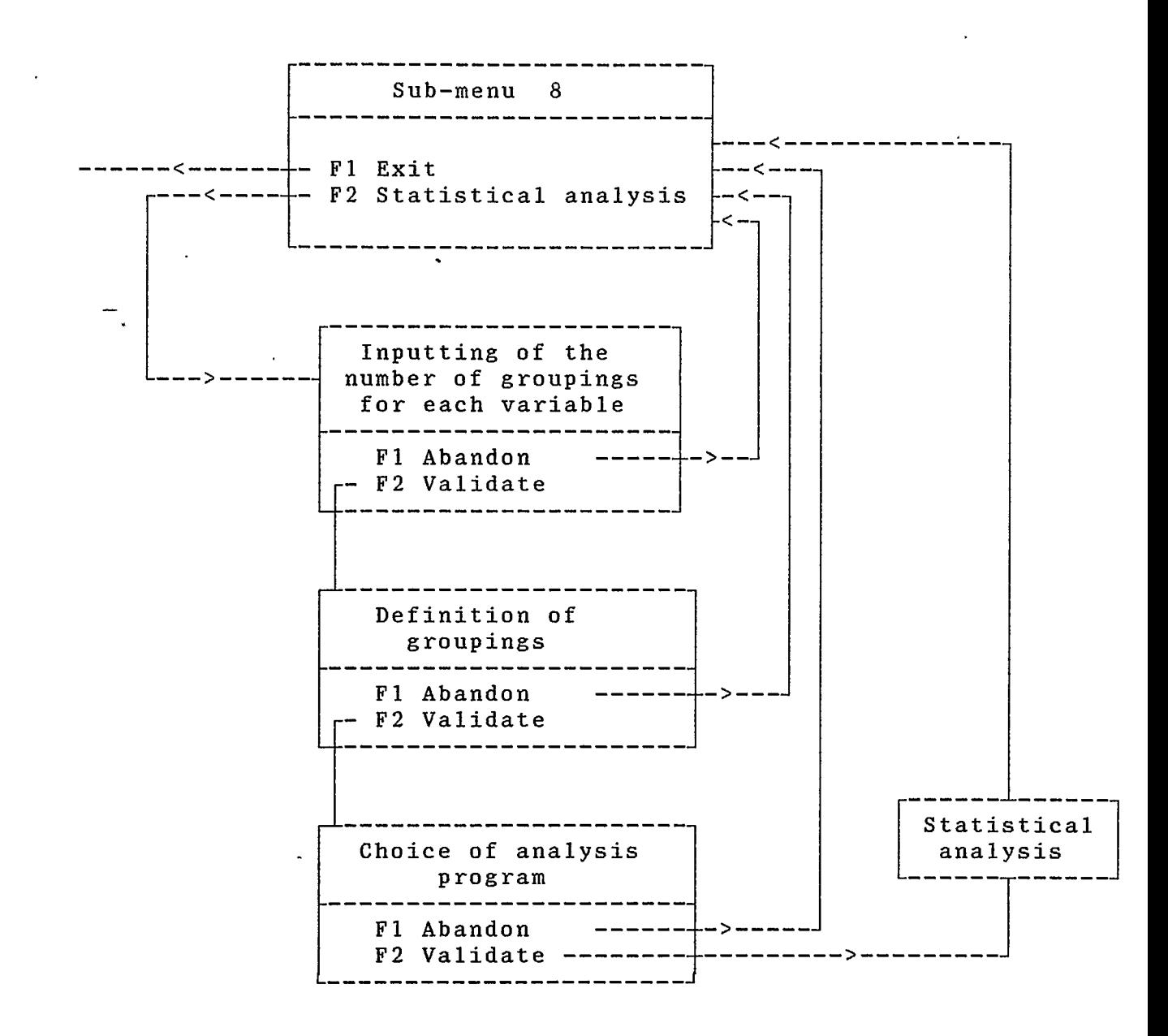

The definition of groupings is carried out in a table displayed on the screen, based on the following model.

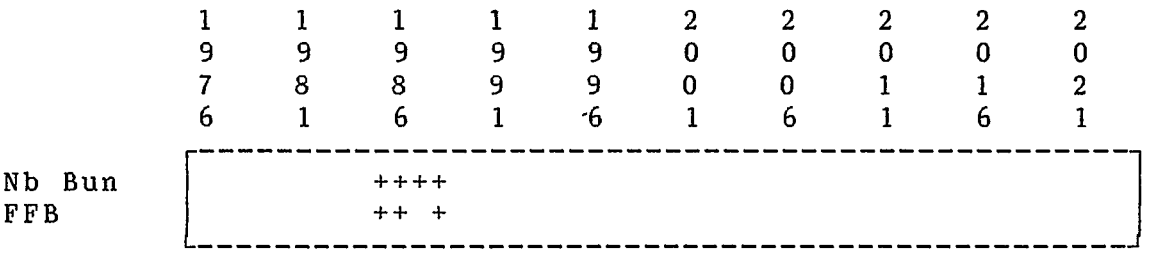

Merely use the "+" sign to specify for each variable all the campaigns for which the program is to calculate the means.

 $\overline{\phantom{a}}$ 

--- -

 $\overline{a}$ 

 $\sim$  .

 $\sim$   $\sim$  .

 $\setminus$ I

 $\sim$ 

I  $\setminus$ 

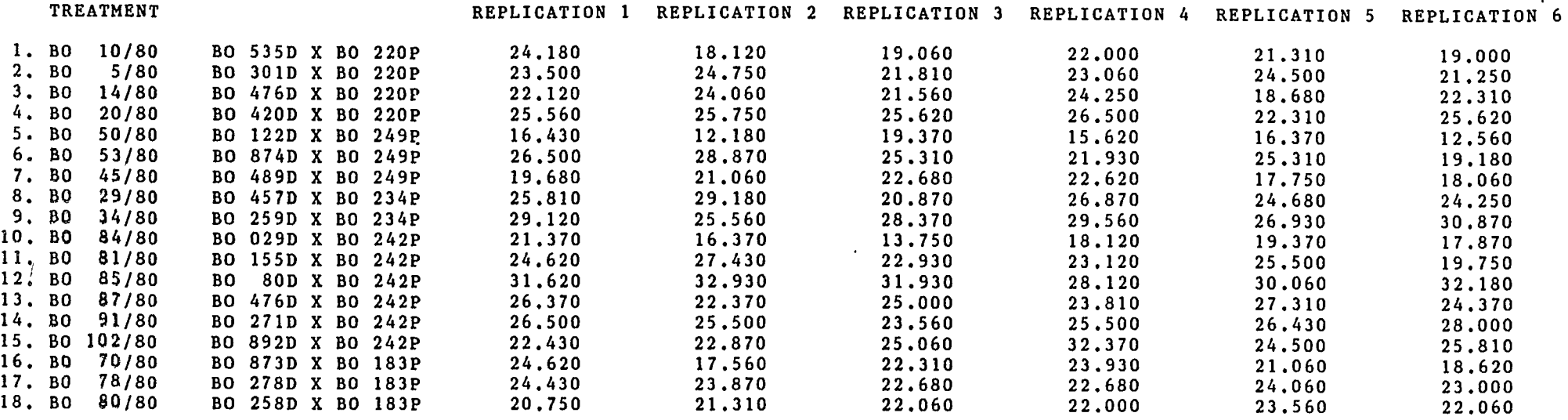

 $\lambda$ 

 $\sim$ 

 $\ddot{\phantom{a}}$ 

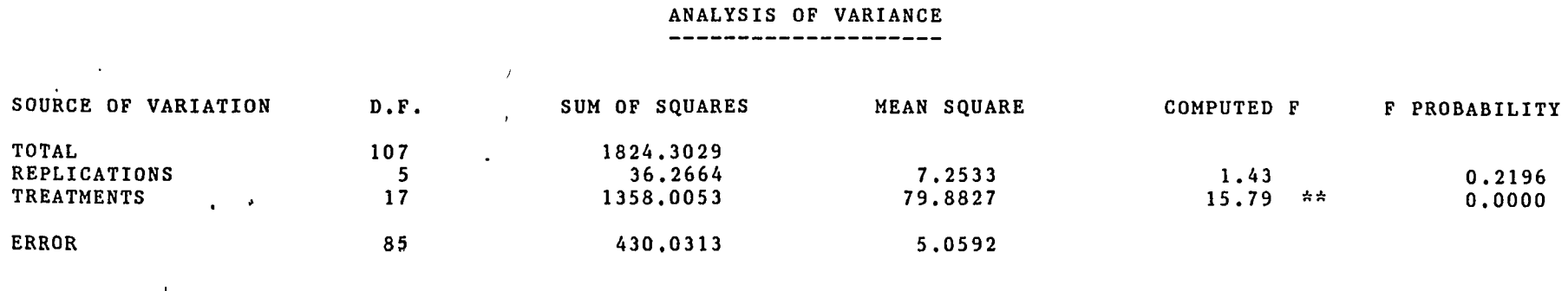

 $C. V.$  $9.62 \times$ 

COMPLETE RANDOMIZED BLOCKS. Trial  $:BJ-SS$  8 Variable : Number of bunches. Age :  $-4$  years.

 $\rightarrow$  .

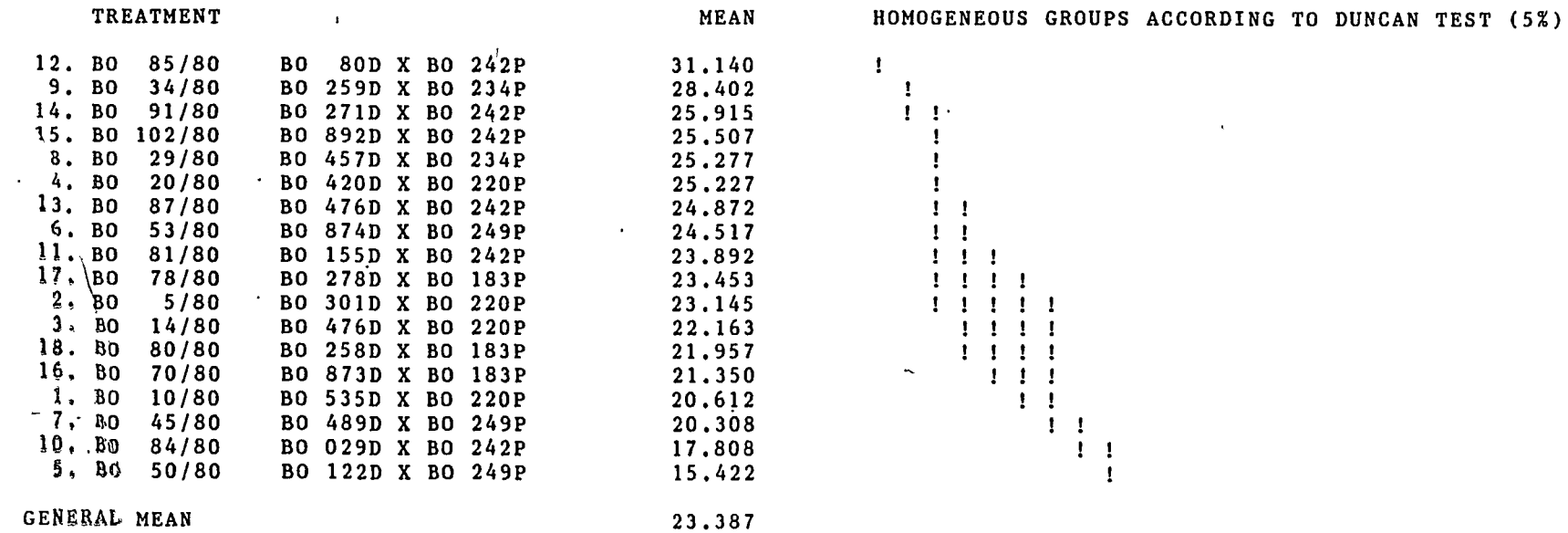

**ANNEXE**  $\mathbf{I}\mathbf{I}$  $(2)$ 

#### COMPLETE RANDOMIZED BLOCKS. Trial COMPLETE RANDOMIZED BLOCKS. Trial : MA-PM l<br>Variable : Number of bunches. Age : - 8 years- 9 years.

 $\Delta \mathbf{v}$ 

 $\mathcal{L}$ 

 $\mathcal{L} \subset \mathcal{M}$ 

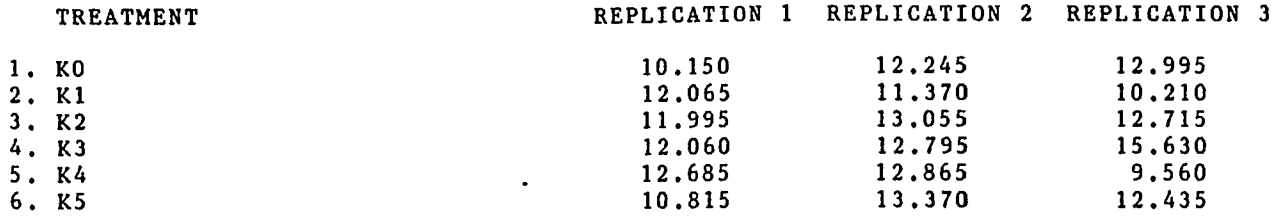

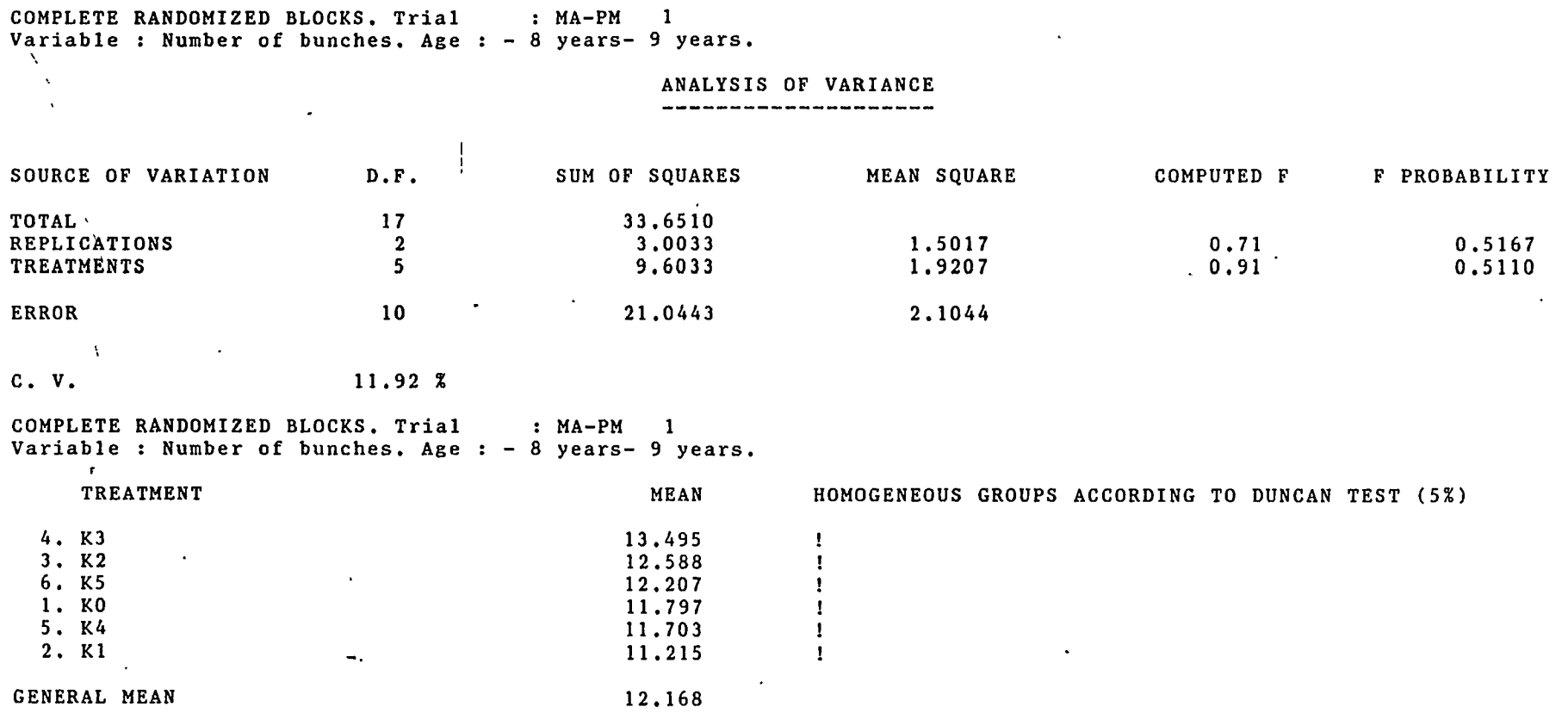

 $\cdot$  $\frac{1}{2}$  .

 $\mathbf{A}$ 

 $\rightarrow$ 

 $\mathbf{v}$  $\rightarrow$ 

> **ANNE**  $\asymp$

SAS 12:31 Wednesday, September 20, 1989

 $\overline{a}$ 

k,

Analysis of Variance Procedure

 $\ddot{\phantom{a}}$ 

 $\ddot{\phantom{0}}$ 

 $\overline{1}$ 

 $\bar{r}$ 

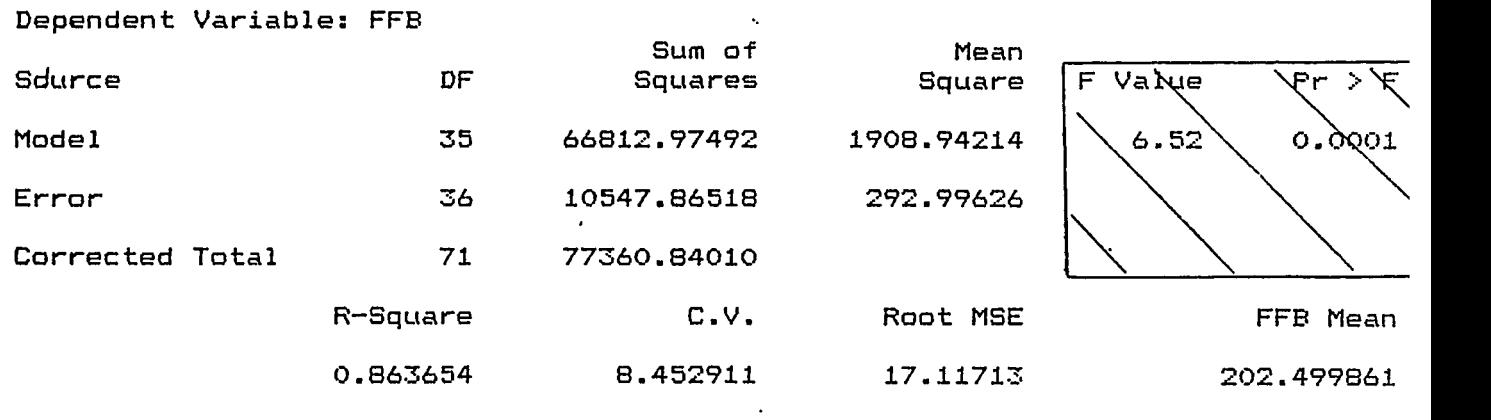

•

 $\mathbf{r}^*$ 

SAS 12:31 Wednesday, September 20, 1989

..

Analysis of Variance Procedure

 $\ddotsc$ 

-·.-.- -.-.---- - - - -.-· - -·.·- -·- - - ----.-·- - - -· -· -~ - -· - -··--- - ··-.- -- ·-.-.- - -------.. -- -

#### Dependent Variable: FFB

 $\sim$ 

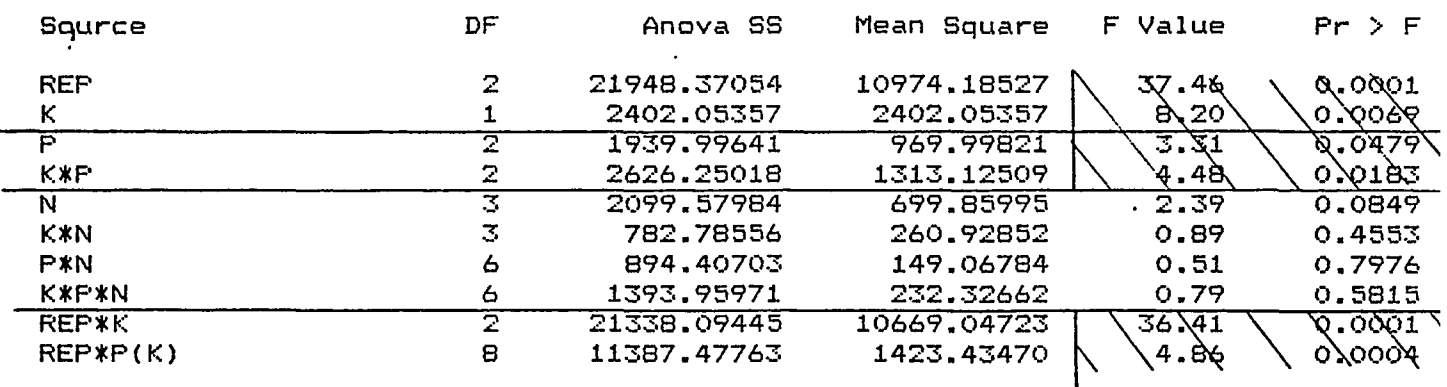

 $\overline{\phantom{a}}$ 

#### SAS 12:31 Wednesday, September 20, 1989

 $\cdot$ 

#### Analysis of Variance Procedure

 $\sim$   $\sim$ 

Dependent Variable: FFB

Tests of Hypotheses using the Anova MS for REP\*K as an error term

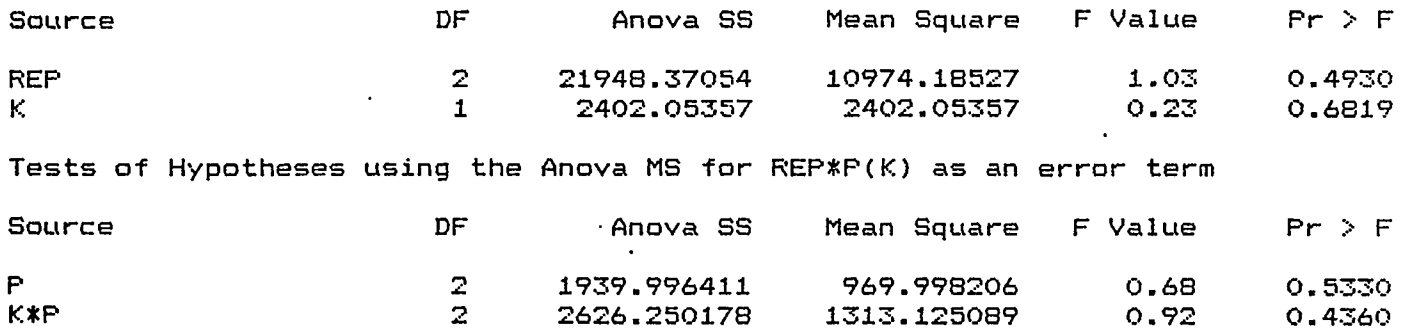

# ANNEXE IV ( 1)

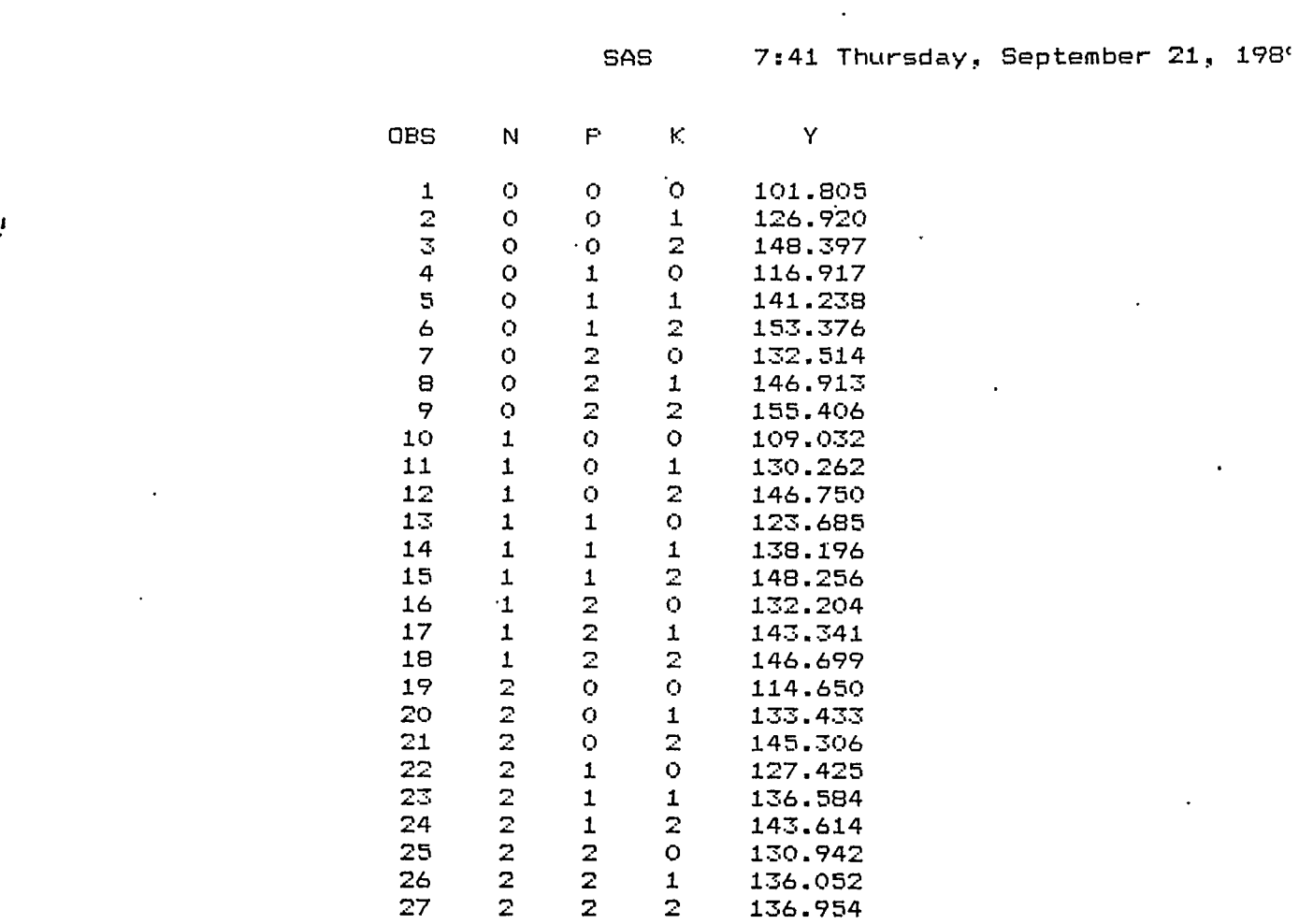

## ANNEXE IV (Z)

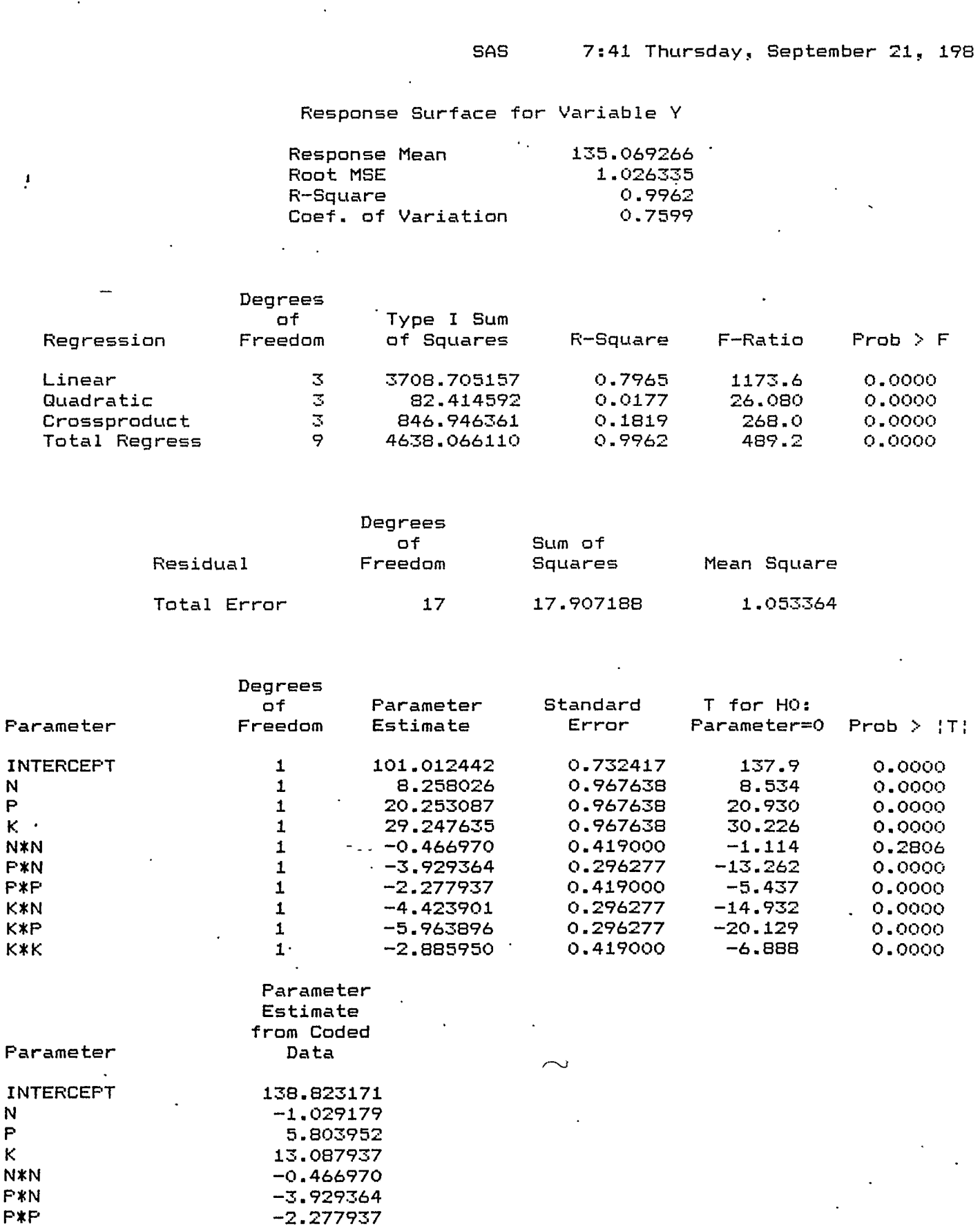

-4.423901 -<mark>5.963896</mark><br>-2.885950

p K

 $\ddot{\phantom{0}}$ 

 $\ddot{\phantom{a}}$ 

 $\pmb{\cdot}$ 

 $\bar{\phantom{a}}$  .

 $\ddot{\phantom{0}}$ 

N p K

K\*N f<;\*P k''i' If"

ANNEXE IV (3)

7:52 Thursday, September 21, 198

Contour plot of F\*N.  $P<sub>1</sub>$  $3.0 +$ **###** \* \* \* \* \* \* \* \* \* \* <mark>W</mark> **# # # # # # # # # # # # # # # # ##** \* \* \* \* \* \* \* \* \* \* \*  $2.9 +$ **# # # # # #**  $\ddagger$ # # # # # # # # # # Ŵ **# # # # \* \* \* \* \* \* \* \* \* \* \* \* \***  $2.8 +$ # # # # # # # # # # # # # # **#### \*\*\*\*\*\*\*\*\*\*\*\*\***  $2.7 +$ **# # # # # # # # # # # # #**  $2.6 +$ **# # # # # # # # # # # # #** # # **\*** \* \* \* \* \* \* \* \* \* \* \* \* \* \*  $#$  $2.5 +$ **# # # # # # # # # # # # #** \* \* \* \* \* \* \* \* \* \* \* \* \* \* \*  $2.4 +$ **# # # # # # # # # # # #** فلأ Ŧ \* \* \* \* \* \* \* \* \* \* \* \* \* \* \* \*  $2.3 +$ # # # # # # #  $# #$  $#$ ⋦ 巷 \* \* \* \* \* \* \* \* \* \* \* \* \* \* \* \* \* \*  $2.2 +$ T  $* * *$ Ŧ Ŧ T ┳ ҡ Ŧ  $2.1 +$  $2.0 +$  $1.9 +$  $1.8 +$  $1.7 +$  $\mathbf{x}$  $1.6 +$ টা ች щŁ ¥.  $* *$ W  $1.5 +$ **WWWWW** ম  $\ddot{}$ Ŀ  $\ast$ \* \* \* \* \* \* \* \* \* \* \* \* \* \* \* \* \* \* \* \* \* \*  $1.4 +$ **WWWWWWWW** प्र  $\overline{\mathbf{w}}$  $\ddot{}$  $\ddot{\phantom{1}}$ \* \* \* \* \* \* \* \* \* \* \* \* \* \* \* \* \*  $\ast$  $1.3 +$ **WWWWWWWWWWW** ম  $\frac{1}{2}$  $\mathbf{x}$  $\ast$ \* \* \* \* \* \* \* \* \* \* \* \*  $\ast$  $1.2 +$ स्र **W W W W W W W W W W W W W W W** দ  $\mathbf{a}$ ÷.  $\mathbf x$  $\pmb{\ast}$ \* \* \* \* \* \* \*  $\dot{\mathbf{x}}$ ᡎ m m m m m m m m m m m m m m m m m m m ण  $1.1 +$ ম  $\overline{\mathbf{w}}$ ₩ ₩  $\ddot{}$ w ₩ 'nL  $1.0 +$  $\begin{array}{ccc} 0 & 0 & 0 \end{array}$ ট  $0.9 +$  $0 0 0 0 0 0$  $0.8 +$ 00000000 **CHLWWWWWWWWWWWWWWWWW**  $0.7 +$ **DH WWWWWWWWWWWWW** 00000000000  $0.6 +$ -9.  $\ddot{}$ DQ0000000000DBWWWWWWWWWWWWW  $0 - 5 +$  $+ + + +$  $0.4 +$  $+ + + + + + + +$ **BOOOOOOOOOORWWWWWWWWWWW**  $0.3 +$ + + + + + **ROOOOOOOOOOOO**WWWWWWWW  $\ddot{+}$  $+$  $0.2 +$ + + + + + + +  $0.1 +$  $0.0 +$ ÷  $0.5$  $1.0$  $1.5$  $.2.0$  $2.5$  $3.0$  $0.0$ N Symbol Symbol  $\cdot$  Y Symbol Y Y  $97.5 - 105.0$  $112.5 - 120.0$ \*\*\*\*\*  $127.5 - 135.0$ 00000 . . . . .  $120.0 - 127.5$ #####  $135.0 - 142.5$  $+ + + + + +$  $105.0 - 112.5$ WWWWW

SAS

بالرسيخ بمصر مسروسين للتناسب المتدانة مرزنا

J.